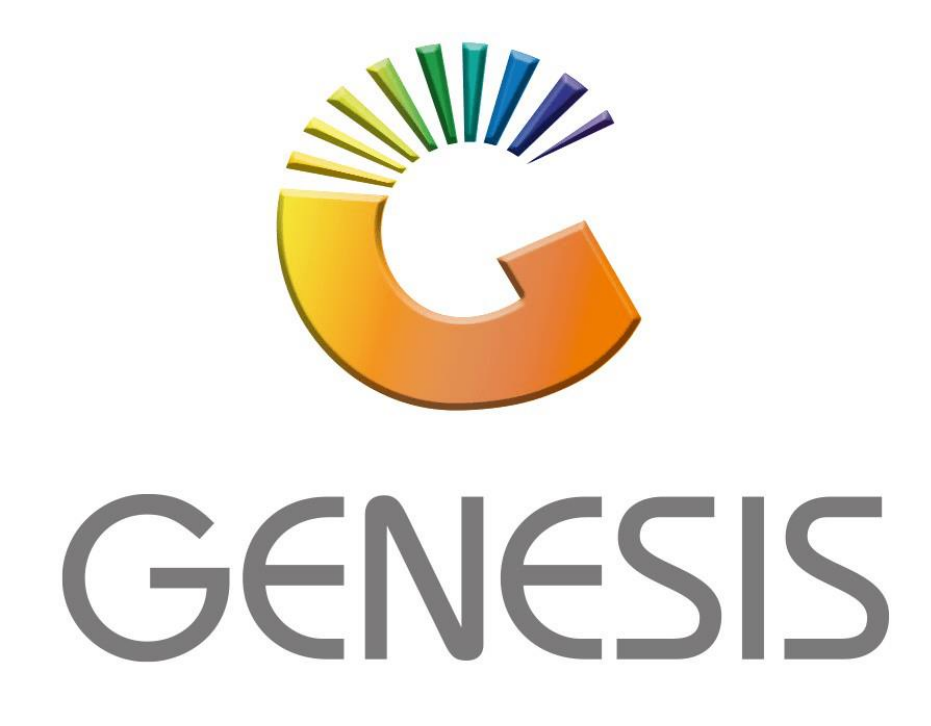

## **How to add an Alternative Supplier to a Product**

*MRJ Consultants* Bondev Office Park, 140 Cattle Egret Rd, Eldoraigne, Centurion, 0171 *Tel: (012) 654 0300*

*Mail[: helpdesk@mrj.co.za](mailto:helpdesk@mrj.co.za)*

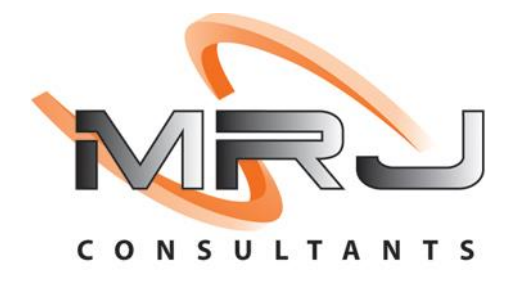

Log into the Genesis App and sign in to your store with your User Code and Password:

A) HOW TO ADD AN ALTERNATIVE SUPPLIER TO A PRODUCT

1) Go to **Stock Control, Master Files, Stock Master**

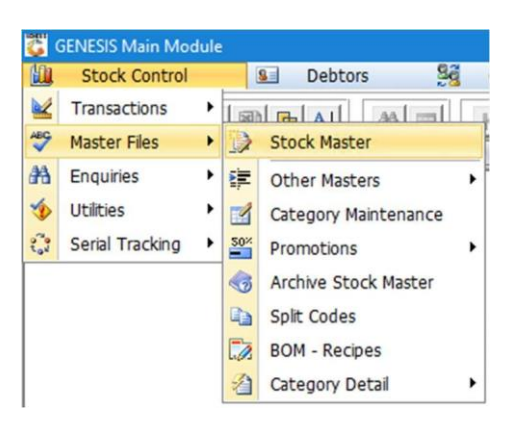

2) Search for the item with one of the options listed under the **Search** menu:

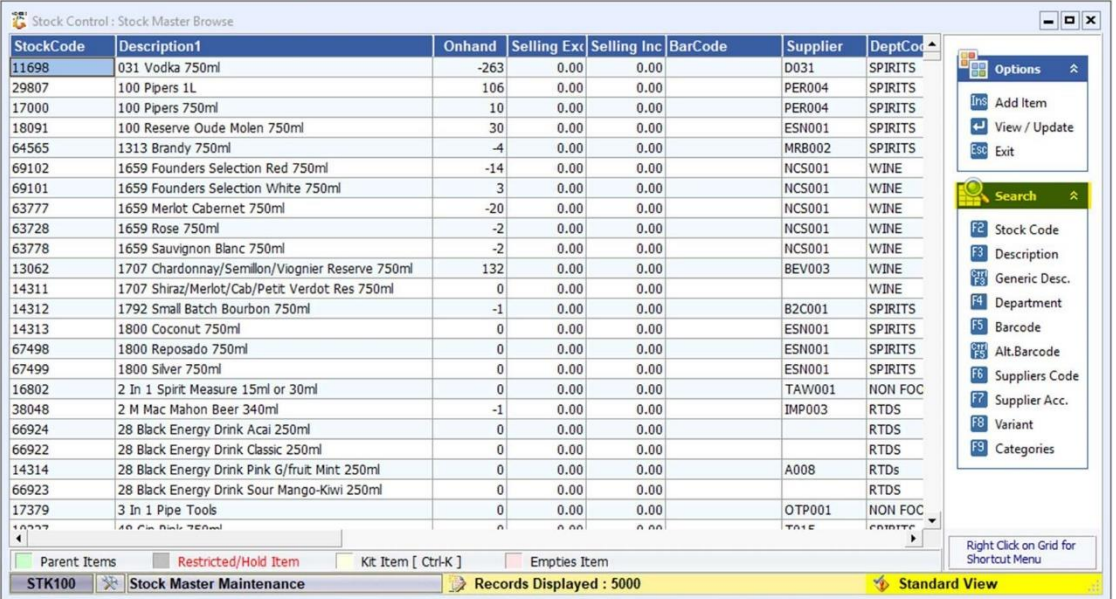

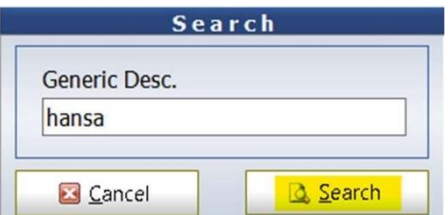

3) Once you have selected the item, click on **View/Update** or press **Enter** on your keyboard:

| <b>StockCode</b>         | <b>LinkCode</b> | <b>Description1</b><br>$\Delta$                    | Onhand              |           | Selling Exc Selling Incl. BarCode |                      | Supp <sup>2</sup> |                            |
|--------------------------|-----------------|----------------------------------------------------|---------------------|-----------|-----------------------------------|----------------------|-------------------|----------------------------|
| 40217                    | 40217-001       | Hansa Pilsener 12s 500ml Can X1                    | $\overline{0}$      | 117.38    |                                   | 134.99 6003326012034 | <b>IND00</b>      | 嚅<br><b>Options</b><br>《   |
| 62960                    |                 | Hansa Pilsener 1L                                  | $\Omega$            | 16.43     |                                   | 18.89 6003326012379  | <b>IND00</b>      |                            |
| 62961                    |                 | Hansa Pilsener 1L (Full Crate)                     | $\Omega$            | 191.30    | 219.99 F22                        |                      | <b>IND00</b>      | Ins<br>Add Item            |
| 17651                    |                 | Hansa Pilsener 330ml Can                           | $\mathbf{0}$        | 0.00      | 0.00                              |                      | SAB00             | View / Update              |
| 17651                    | 17651-001       | Hansa Pilsener 330ml Can X1                        | $\Omega$            | 10.43     |                                   | 11.99 6003326005142  | SAB00             |                            |
| 17651                    | 17651-024       | Hansa Pilsener 330ml Can X24                       | $\Omega$            | 191.30    |                                   | 219.99 6003326005166 | SAB00             | Esc<br>Exit                |
| 17651                    | 17651-006       | Hansa Pilsener 330ml Can X6                        | $\mathbf{0}$        | 56.51     |                                   | 64.99 6003326005159  | SAB00             |                            |
| 17656                    |                 | Hansa Pilsener 330ml Nrb                           | $\overline{0}$      | 0.00      | 0.00                              |                      | SAB00             | <b>Search</b><br>$\hat{z}$ |
| 17656                    | 17656-001       | Hansa Pilsener 330ml Nrb X1                        | $\Omega$            | 10.00     |                                   | 11.50 6003326008341  | SAB00             |                            |
| 17656                    | 17656-024       | Hansa Pikener 330ml Nrb X24                        | $\Omega$            | 182.60    |                                   | 209.99 6003326008365 | SAB00             | F2<br><b>Stock Code</b>    |
| 17656                    | 17656-006       | Hansa Pilsener 330ml Nrb X6                        | $\Omega$            | 56.51     |                                   | 64.99 6003326008358  | SAB00             | F3<br>Description          |
| 38533                    |                 | Hansa Pilsener 500ml Can                           | 24                  | 0.00      | 0.00                              |                      | SAB00             |                            |
| 38533                    | 38533-001       | Hansa Pilsener 500ml Can                           | $\Omega$            | 0.00      |                                   | 0.00 6003326012003   | SAB00             | Generic Desc.              |
| 38533                    | 38533-006       | Hansa Pilsener 500ml Can                           | $\Omega$            | 0.00      |                                   | 0.00 6003326012010   | SAB00             | F4<br>Department           |
| 38533                    | 38533-024       | Hansa Pilsener 500ml Can                           | $\Omega$            | 0.00      |                                   | 0.00 6003326012027   | SAB00             | FS<br>Barcode              |
| 17650                    |                 | Hansa Pilsener 750ml                               | $\vert$             | 13.73     |                                   | 15.79 6003326003643  | SAB00             |                            |
| 18580                    |                 | Hansa Pilsener 750ml (Full Crate)                  | $\Omega$            | 160.87    | 185,00 F23                        |                      | SAB00             | Alt.Barcode                |
| 29308                    |                 | Hansa Pilsener Pints 330ml                         | $\Omega$            | 6.77      |                                   | 7.79 6003326004404   | SAB00             | F6.<br>Suppliers Code      |
| 17657                    |                 | Hansa Pilsener Pints 330ml (Full Crate)            | $\Omega$            | 159.03    | 182.89                            |                      | SAB00             | Supplier Acc.              |
| 18649                    |                 | Lig GRV Hansa Marzen Gold 660ml                    | $\vert$ 0           | 868.70    | 999.00                            |                      | <b>IND00</b>      |                            |
| 62962                    |                 | Lig GRV Hansa Pilsener 1L                          | $\Omega$            | 868,70    | 999.00                            |                      | IND <sub>00</sub> | F8<br>Variant              |
| 18636                    |                 | Lig GRV Hansa Pilsener 750ml                       | $\Omega$            | 868,70    | 999.00                            |                      | <b>IND00</b>      | F9<br>Categories           |
| 18637                    |                 | Lig GRV Hansa Pilsener Pints 330ml                 | $\overline{0}$      | 868.70    | 999.00                            |                      | <b>IND00</b>      |                            |
| 18624                    |                 | Lig Onhand Hansa Marzen Gold 660ml                 | $\Omega$            | 868,70    | 999.00                            |                      | <b>IND00</b>      |                            |
| 62963                    |                 | Lig Onhand Hansa Pilsener 1L                       | $\Omega$            | 868,70    | 999.00                            |                      | IND00             |                            |
| <br>$\blacktriangleleft$ |                 | $\cdots$<br>$\cdots$<br>$\cdots$                   |                     | $R_{max}$ | A                                 |                      | $\cdots$<br>٠     | Right Click on Grid for    |
| Parent Items             |                 | <b>Restricted/Hold Item</b><br>Kit Item [ Ctrl-K ] | <b>Empties Item</b> |           |                                   |                      |                   | <b>Shortcut Menu</b>       |

4) Click on **Function Menu** or press **F5** on your keyboard:

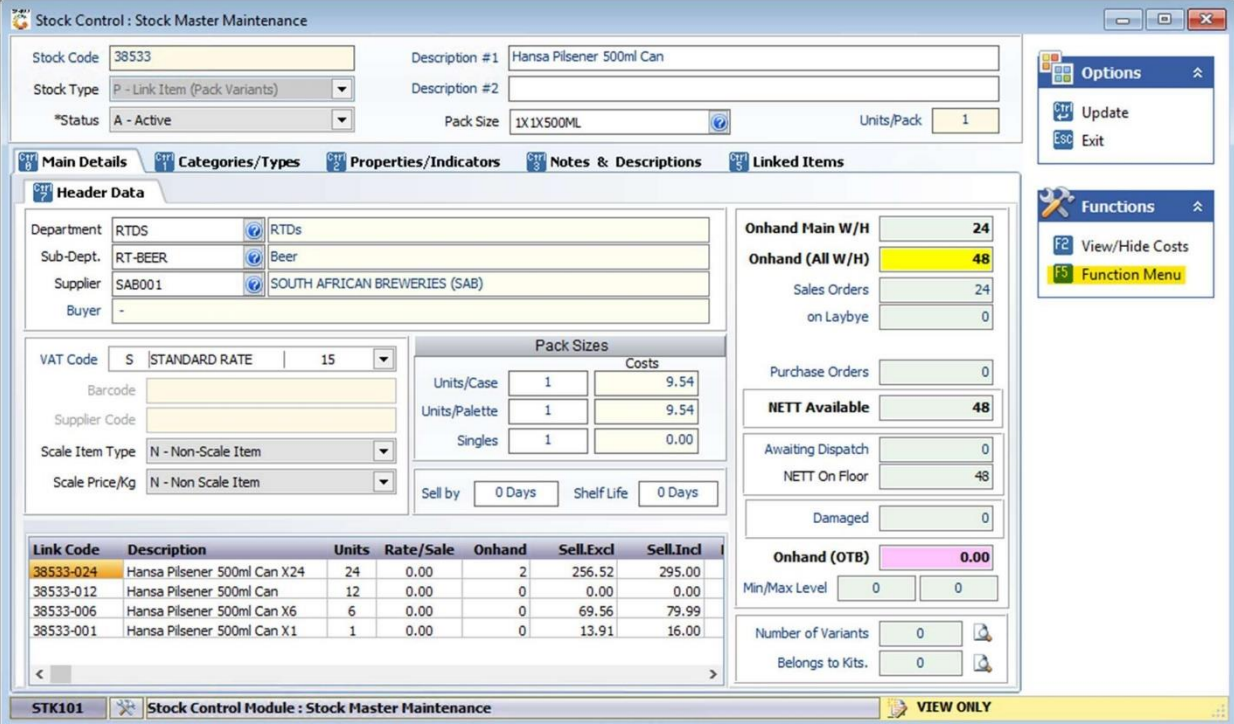

5) Click on **Alternate Codes** and then **Alternate Suppliers.**

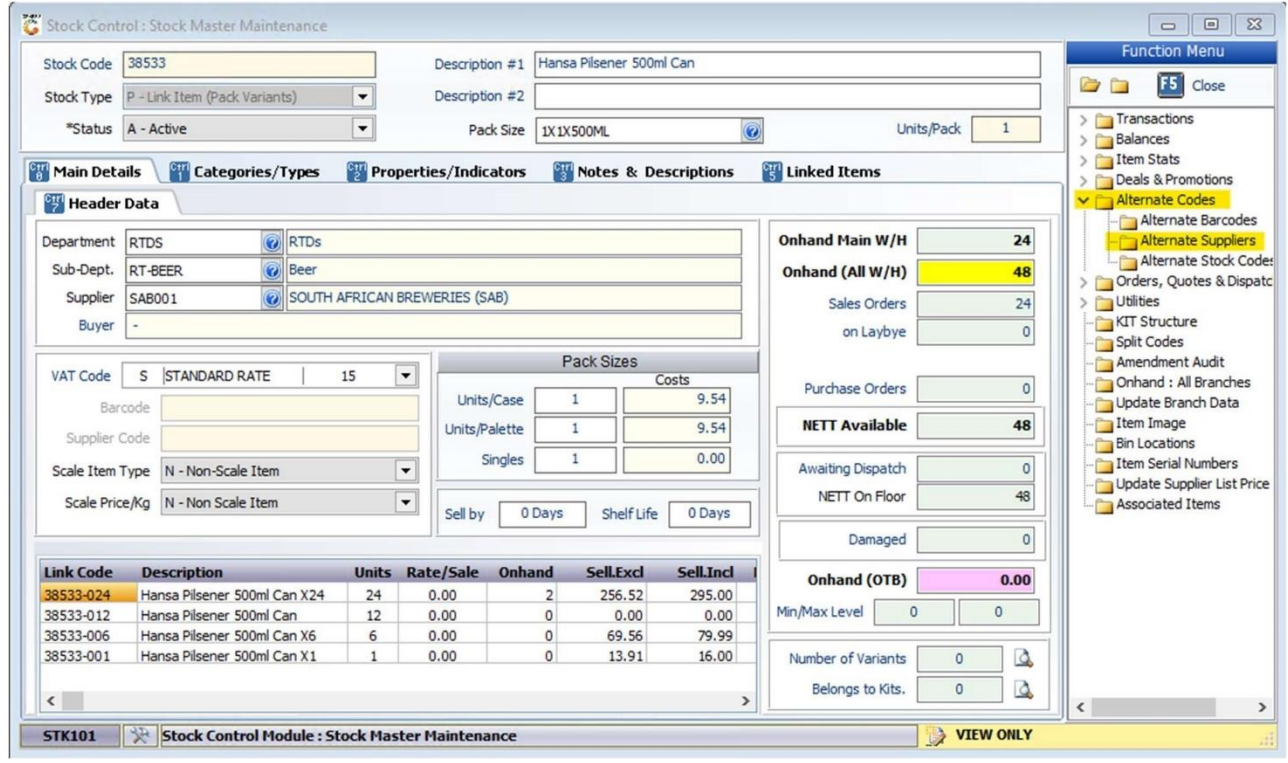

6) Click on **Add** or press **Insert** on your keyboard.

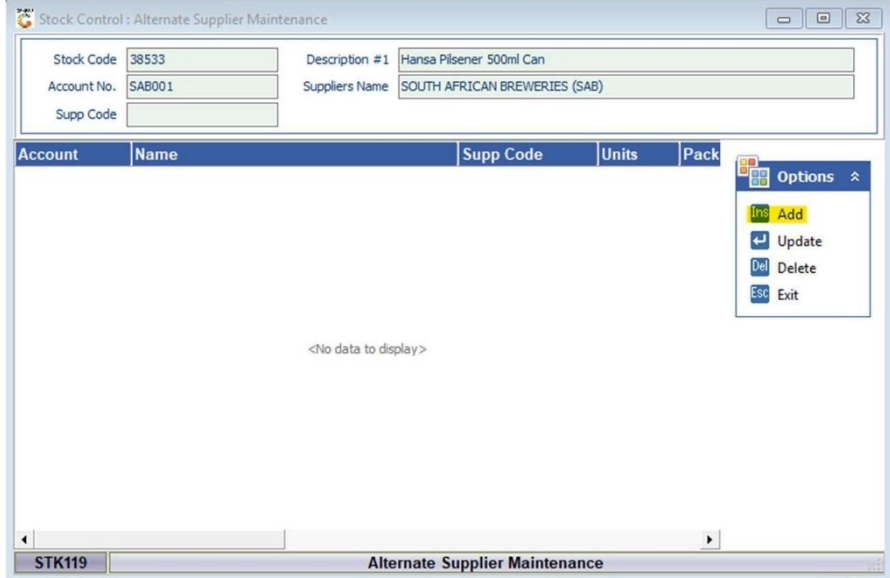

7) Enter the Suppliers Account Number or click on the '**?**' to search from the Creditors Master List.

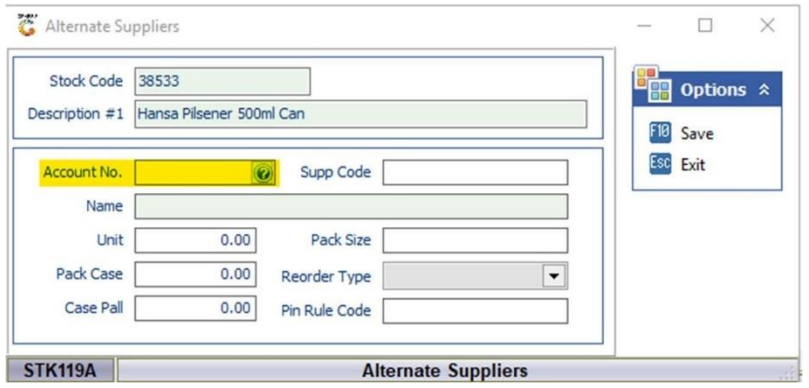

8) Find the Supplier you want to add as an alternative for this product and click on **Select Creditor** or press **Enter** on your keyboard.

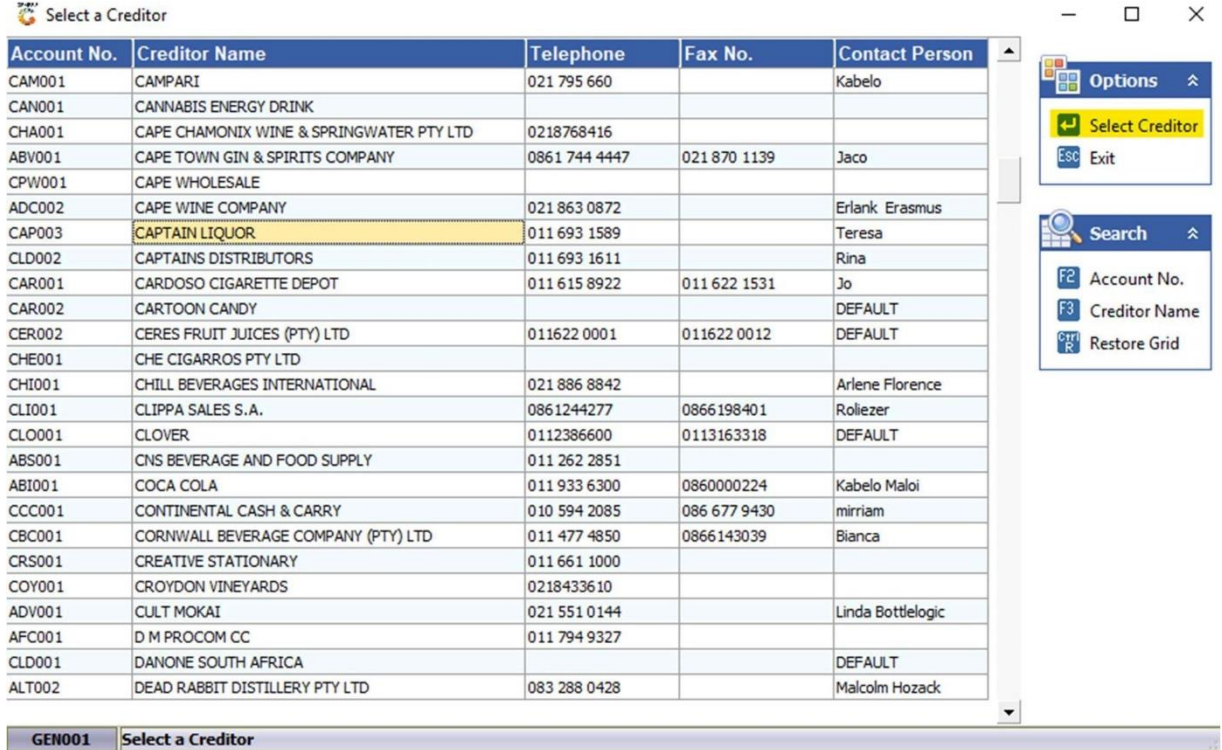

9) Press **Enter** and then fill in the Supplier Code for this specific item then press **Enter** again. This can be found on the supplier's invoice for this product. If no supplier code exists, create a unique one for this product.

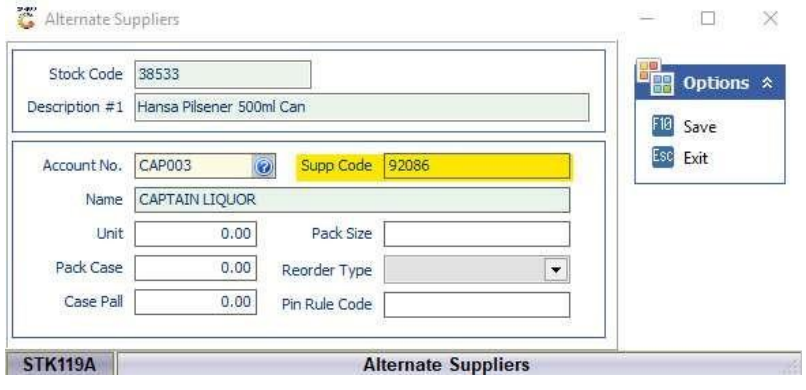

10) Click **Save** or press **F10** on your keyboard.

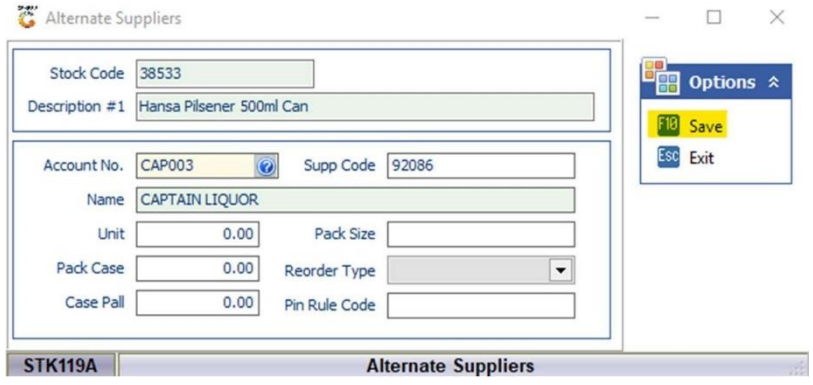

11) Click **Exit** or press **Esc** on your keyboard.

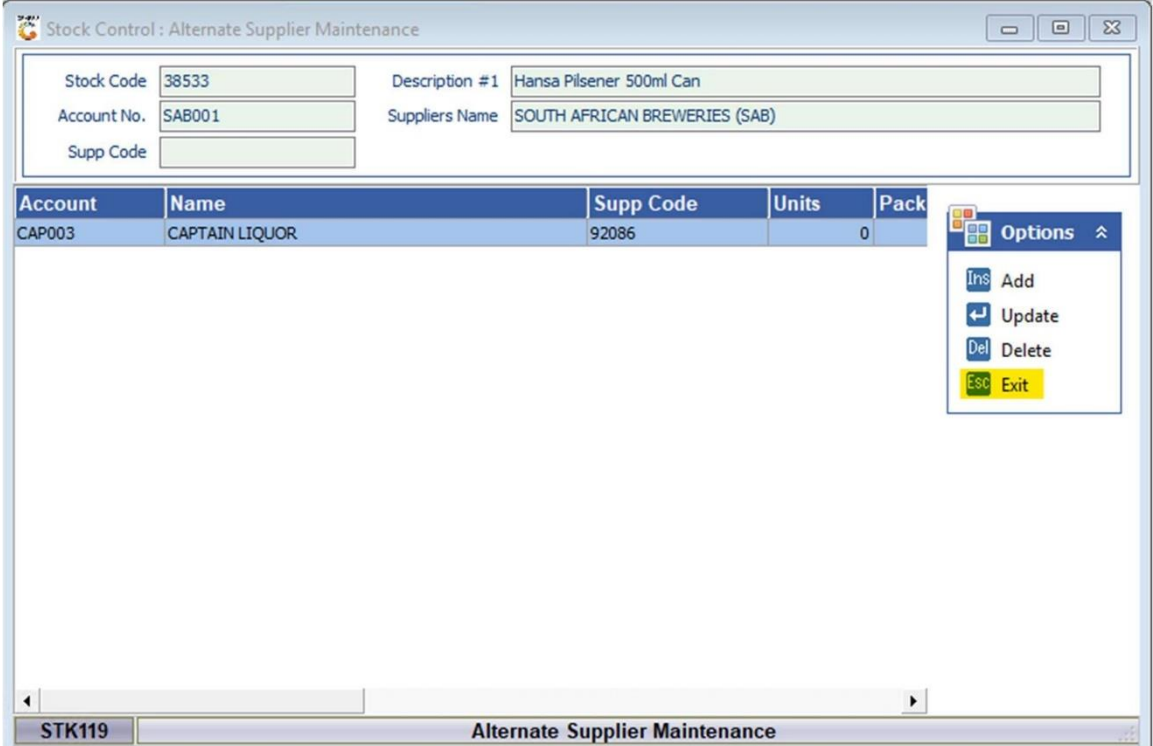